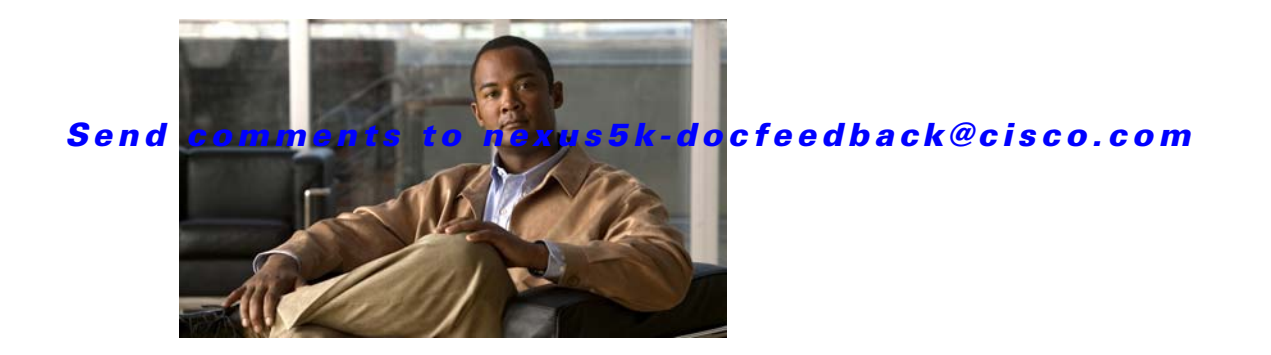

# **I Commands**

This chapter describes the basic Cisco NX-OS system commands that begin with I.

## **install all**

To install the kickstart and system images on a Cisco Nexus 5000 Series switch, use the **install all**  command.

**install all** [**kickstart** *kickstart-url*] [**system** *system-url*]

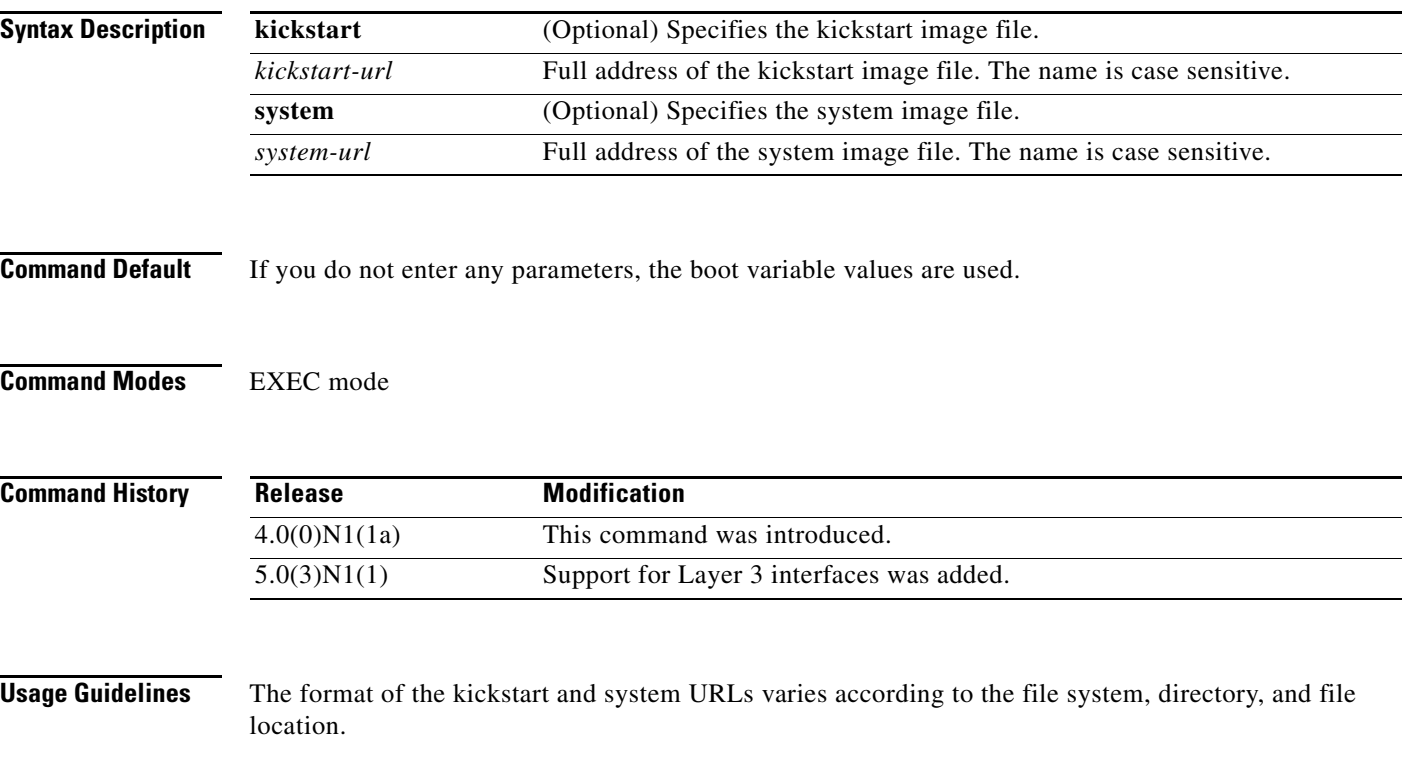

The following tables list URL prefix keywords by the file system type. If you do not specify a URL prefix keyword, the switch looks for a file in the current directory.

[Table 1](#page-1-0) lists URL prefix keywords for local writable storage file systems. [Table 2](#page-2-0) lists the URL prefix keywords for remote file systems. For remote file systems, if it is not otherwise specified, the path is the default for the user on the remote server.

<span id="page-1-0"></span>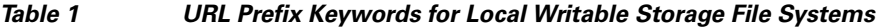

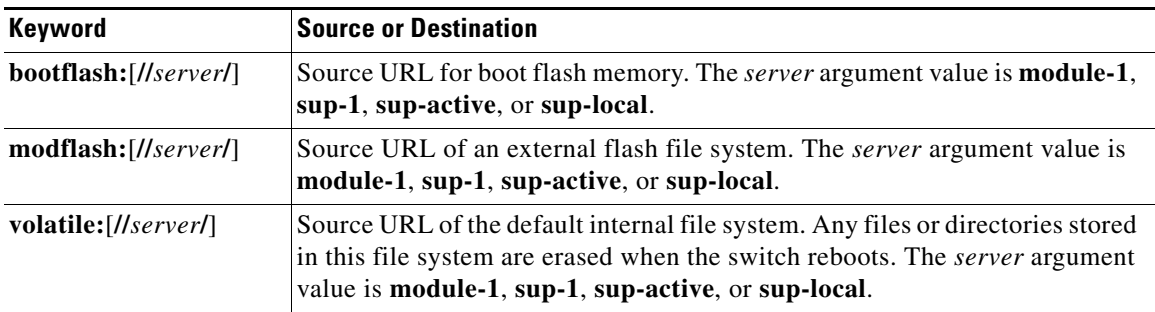

<span id="page-2-0"></span>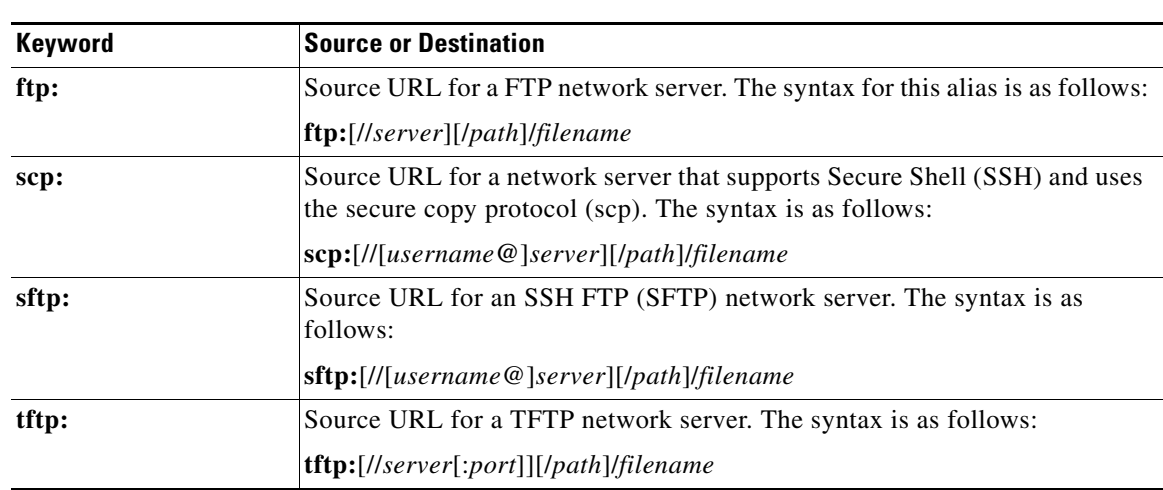

### *Table 2 URL Prefix Keywords for Remote File Systems*

If you do not enter the information about the server or username when downloading and installing the image files from a remote server, you are prompted for the information.

This command sets the kickstart and system boot variables and copies the image files to the redundant supervisor module.

The **install all** command upgrades the switch software and also upgrades the Fabric Extender software of all attached chassis. The Fabric Extender remains online passing traffic while the software is copied. Once the software images have successfully been installed, the parent switch and the Fabric Extender chassis are rebooted automatically to maintain the software version compatibility between the parent switch and the Fabric Extender.

You can use the **install all** command to downgrade the Cisco NX-OS software on the switch. To determine if the downgrade software is compatible with the current configuration on the switch, use the **show incompatibility system** command and resolve any configuration incompatibilities.

In Cisco NX-OS Release 5.0(3)N1(1), a software upgrade on the Cisco Nexus 5548 switch and the Cisco Nexus 5596 switch that has the Layer 3 features enabled is disruptive. You must reload the switch and the Cisco Nexus 2000 Series Fabric Extender.

**Examples** This example shows how to install the Cisco NX-OS software from the bootflash: directory:

switch# **install all kickstart bootflash:nx-os\_kick.bin system bootflash:nx-os\_sys.bin**

This example shows how to install the Cisco NX-OS software using the values configured in the kickstart and system boot variables:

```
switch# configure terminal
switch(config)# boot kickstart bootflash:nx-os_kick.bin
switch(config)# boot system bootflash:nx-os_sys.bin
switch(config)# exit
switch# copy running-config startup-config
switch# install all
```
This example shows how to install the Cisco NX-OS software from an SCP server:

switch# **install all kickstart scp://adminuser@192.168.1.1/nx-os\_kick.bin system bootflash:scp://adminuser@192.168.1.1/nx-os\_sys.bin**

 $\mathbf{I}$ 

**Related Comm** 

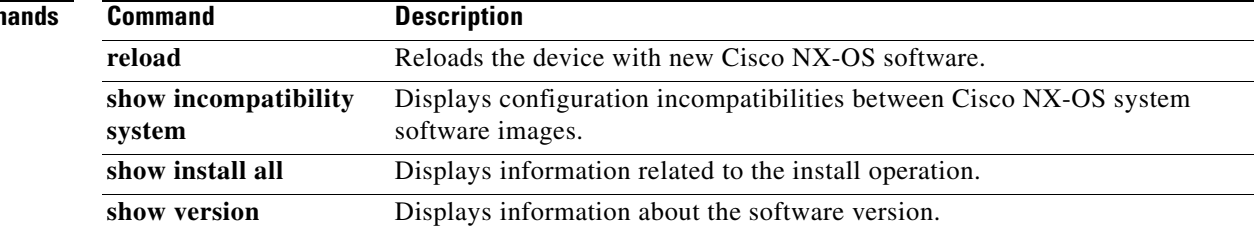

**The Contract of the Contract of the Contract of the Contract of the Contract of the Contract of the Contract of the Contract of the Contract of the Contract of the Contract of the Contract of the Contract of the Contract** 

## *Send comments to nexus5k-docfeedback@cisco.com*

## **install license**

To install a license, use the **install license** command.

**install license** [*filesystem*:] [//*server*/] [*directory*] *src-filename* [*target-filename*]

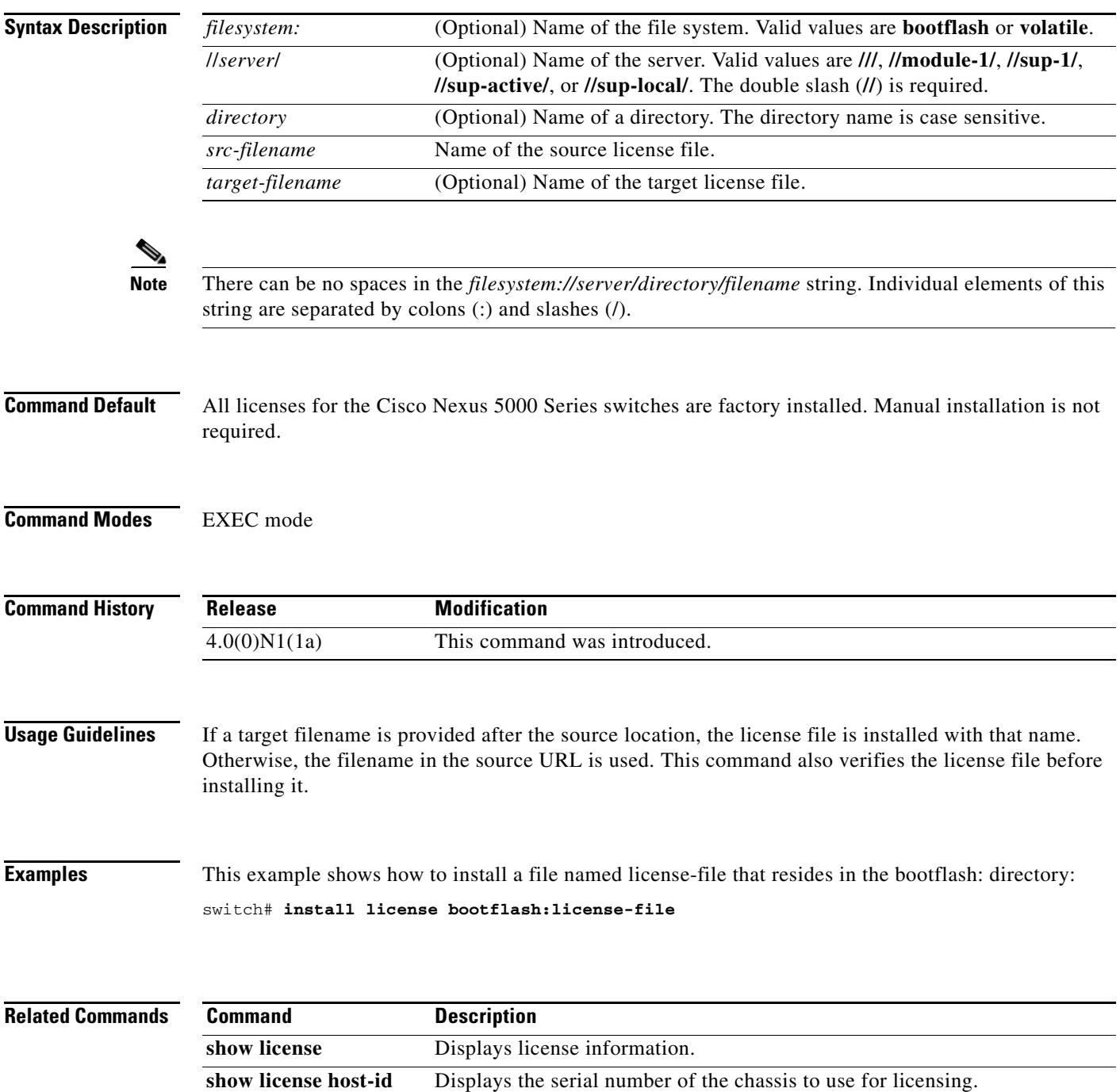

**show license usage** Displays license usage information.